### **University of British Columbia** COSC 304: Introduction to Databases

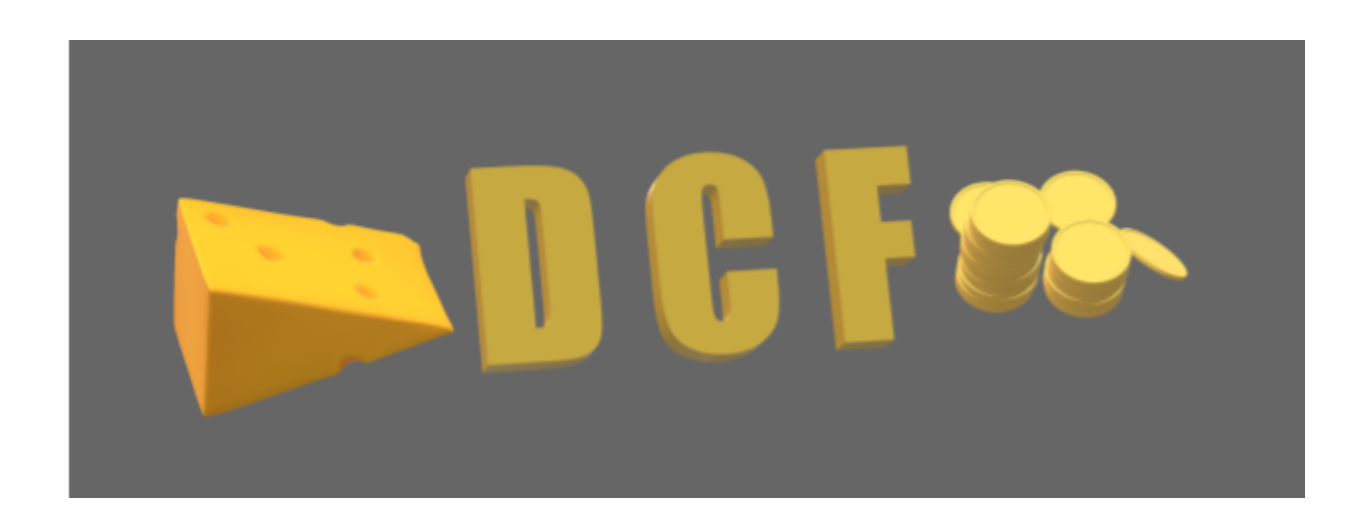

# Drenched Cheese Financial

## Project Design Document

Jaden Balogh Jean-Philippe Abadir Jordan Pike

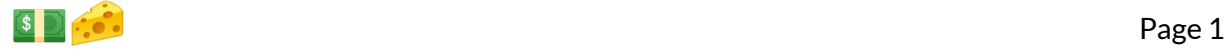

### 1 Introduction

#### 1.1 Mission Statement

Too many people are living their lives in mediocrity, undrenched and underwhelmed. We've made it our goal with Drenched Cheese Financial to provide only the best in database-themed music spanning every genre from rock to R&B. Our website connects our users with the sweet sounds and sick merch that we have to offer, elevating their life from *dry* to *drenched*.

#### 1.2 Executive Summary

The project we have outlined below is an stylish and sophisticated e-commerce website for the selling and shipping of Drenched Cheese Financial merchandise. This website uses React on the front-end, allowing for a sleek, efficient interface as well as flexibility and versatility. This website model can be applied easily to any other bands looking to connect their fanbase to their wares. We've hosted this project on Heroku where it can be easily accessed at: [https://the-drenched-cheese-financial.herokuapp.com](https://the-drenched-cheese-financial.herokuapp.com/)

Our website design prioritizes ease of use, and boasts an intuitive flow for the consumer. An initial landing page can be used to promote current projects or events. From there, our login page allows the consumer to sign in and easily edit their account details. If a user is granted administrator access, once logged in they can view sales totals, customer details, and a list of all orders.

When shopping on our website our customer can quickly find the items they need through category selections, as well as text box input, that both automatically filter the available options on the page. The sleek shopping cart system allows for increasing and decreasing the number of items in your cart, as well as deleting items completely if they're no longer needed.

We have many steps in place to ensure the ordering process happens seamlessly without any issues. Data validation occurs, only allowing a user to submit their credit card and address information if it is complete and valid. Finally, once an order is placed, the current warehouse inventory is checked to ensure we have enough product to ship, either completing the shipment request, or letting the consumer know that the transaction can't be completed at this time.

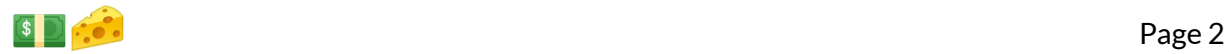

# 2 System Features

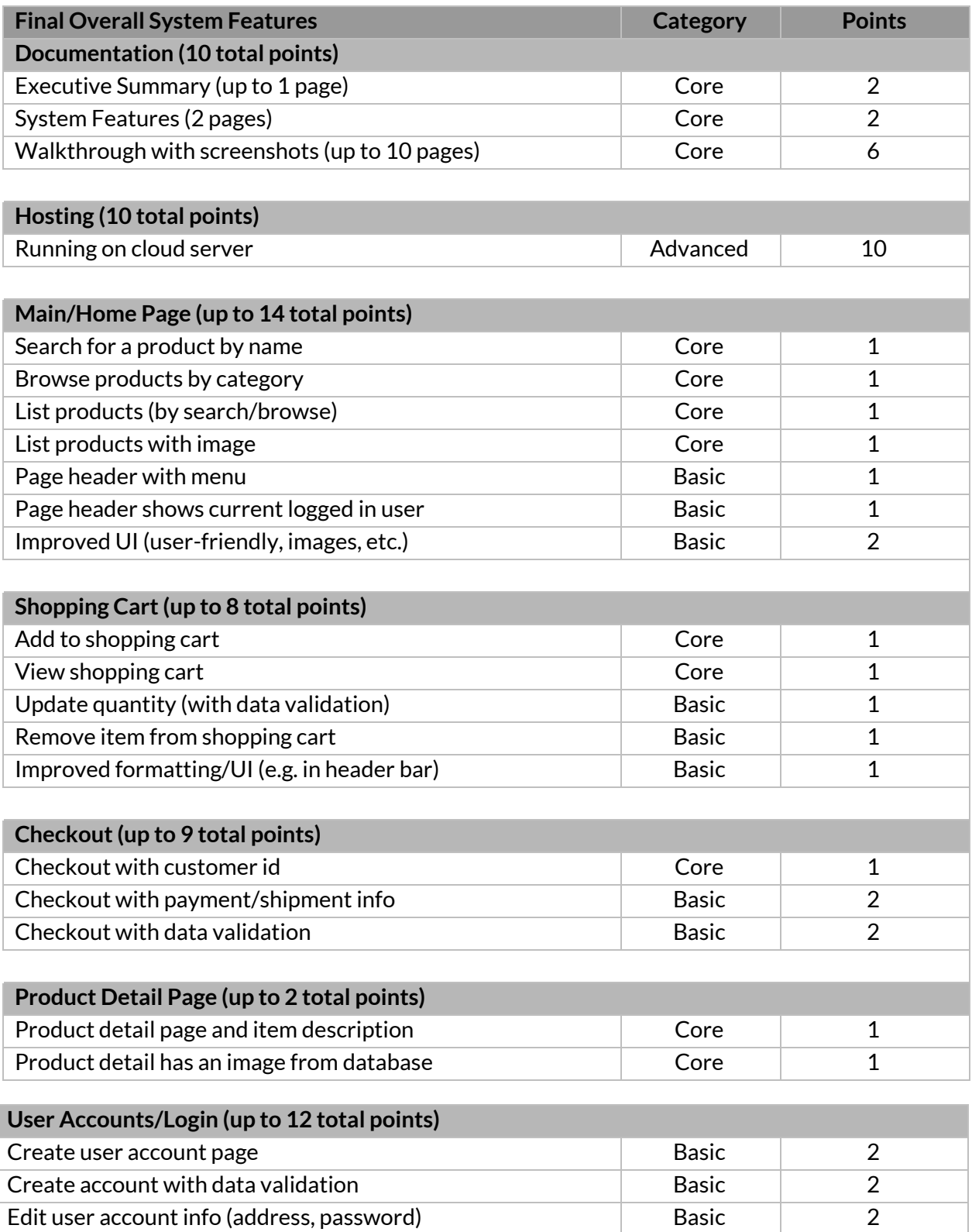

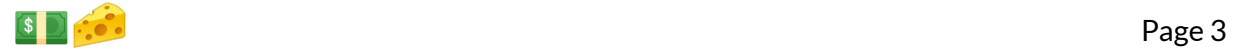

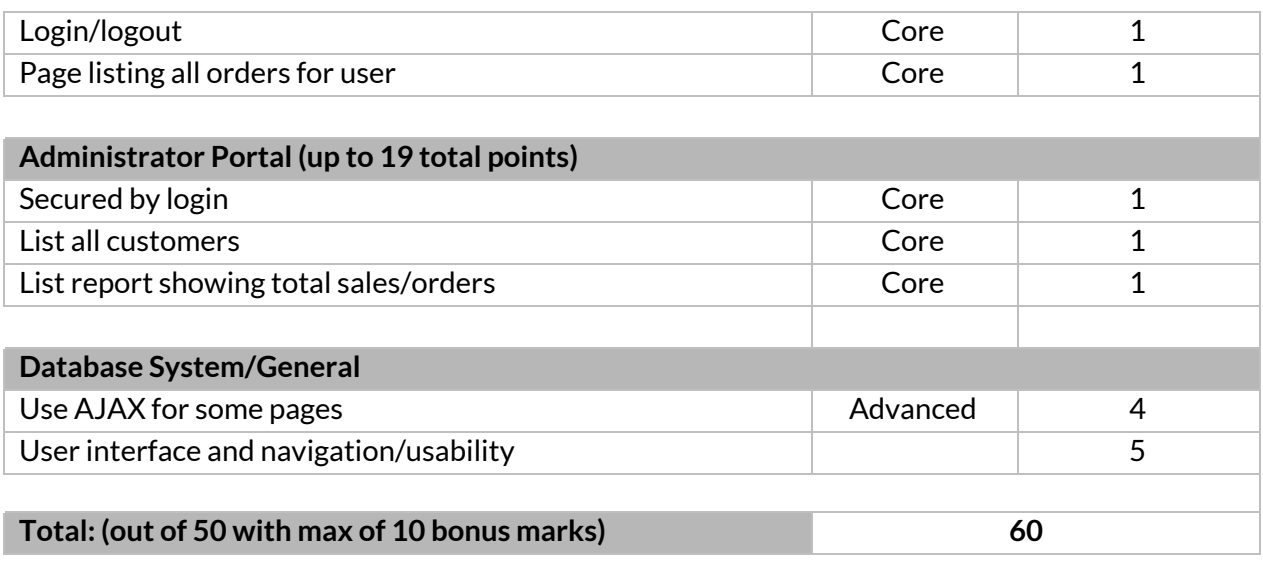

## 3 Project Walkthrough

To follow along access the website at: [https://the-drenched-cheese-financial.herokuapp.com](https://the-drenched-cheese-financial.herokuapp.com/)

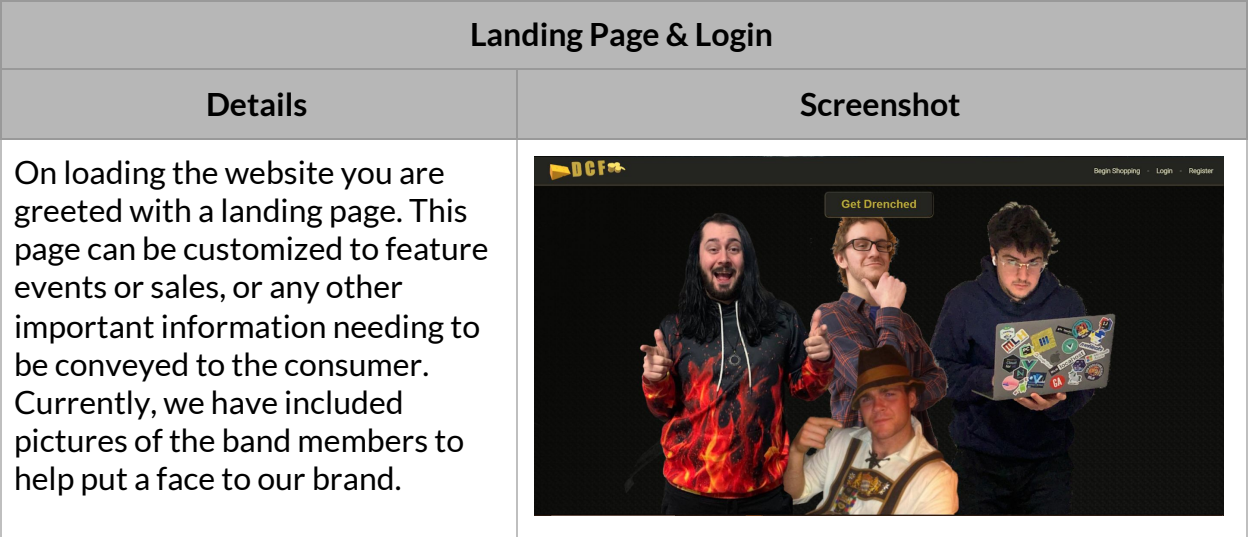

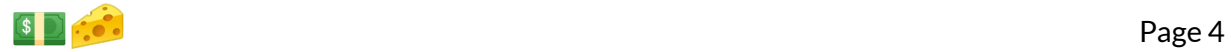

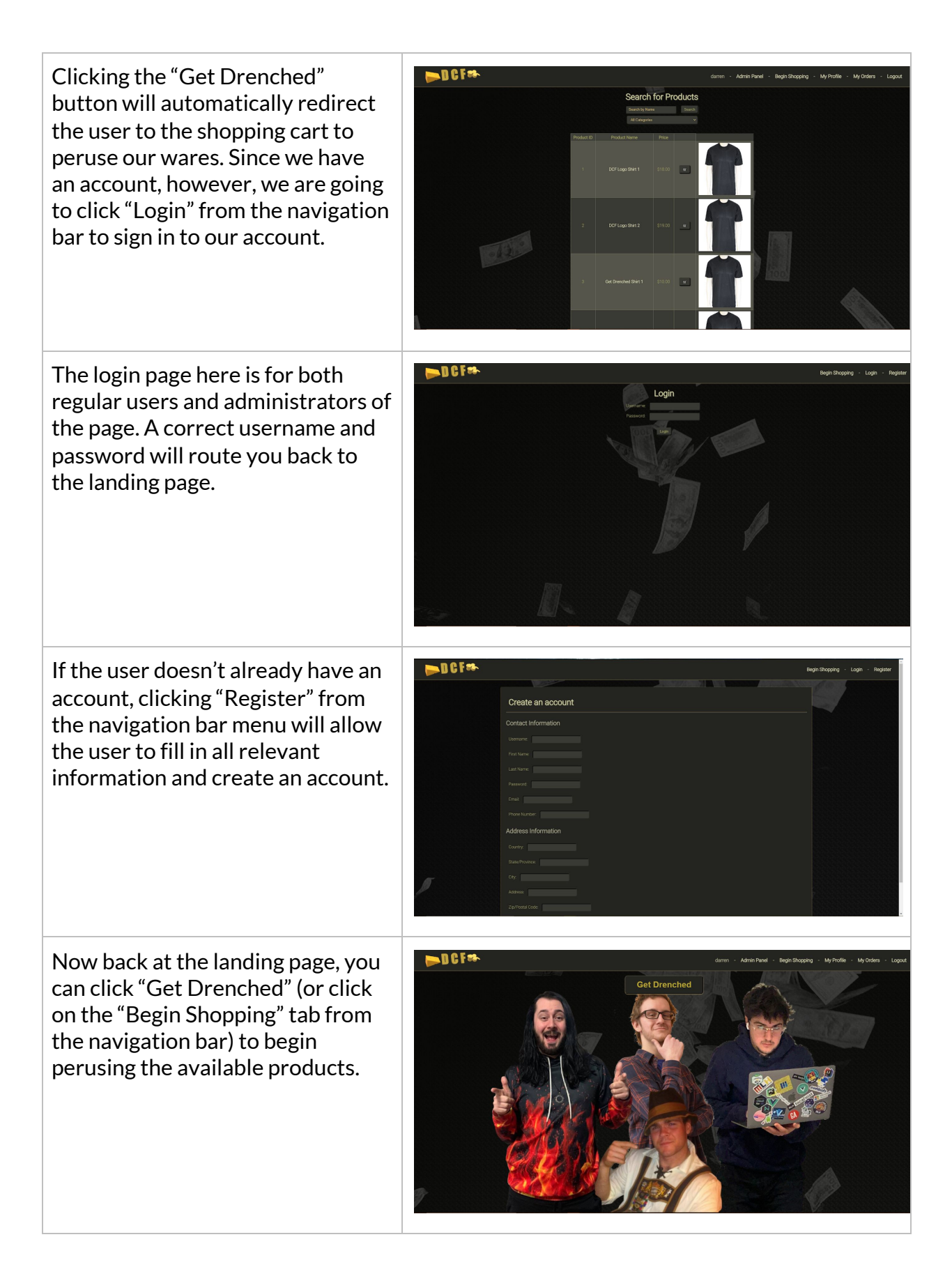

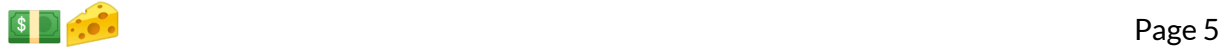

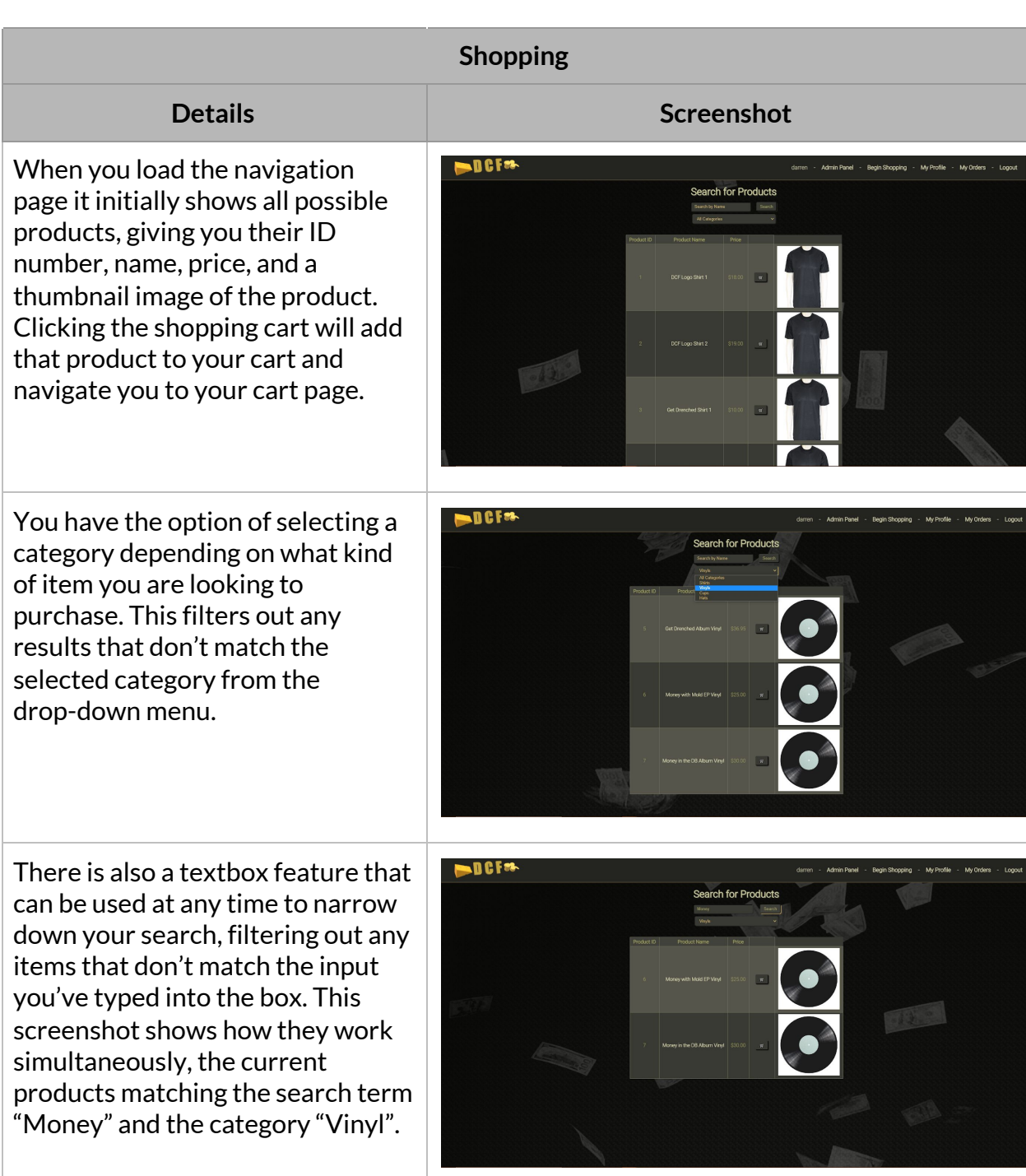

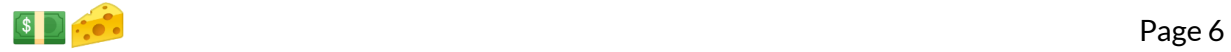

Clicking on any item's name in the product listing will direct you to the relevant product page. This page gives you a closer view of the item. Images of the product are pulled from a url, from a binary string on the server, or both. Additionally, this page presents the items name, ID, and price. From here you can add this item to your cart, or return to the shopping page.

On the shopping cart interface you have the option of increasing or decreasing the number of each item that you'd like to purchase. You can also delete any item from the shopping cart easily with the delete button on the right hand side. When you're happy with your selection, you can press "Checkout" to proceed to the checkout page.

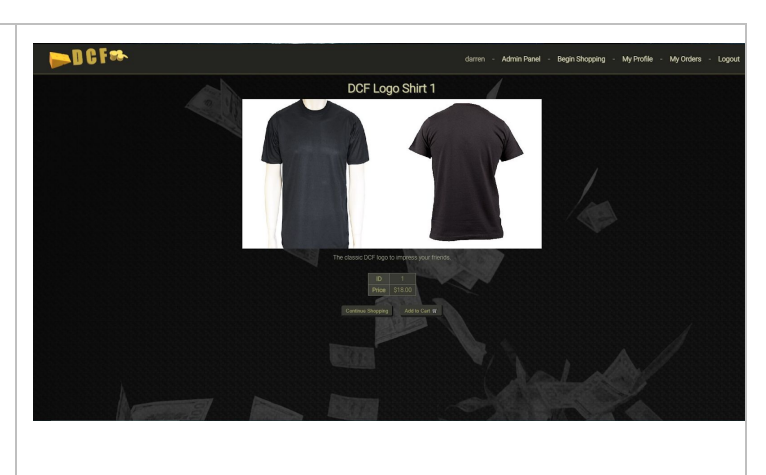

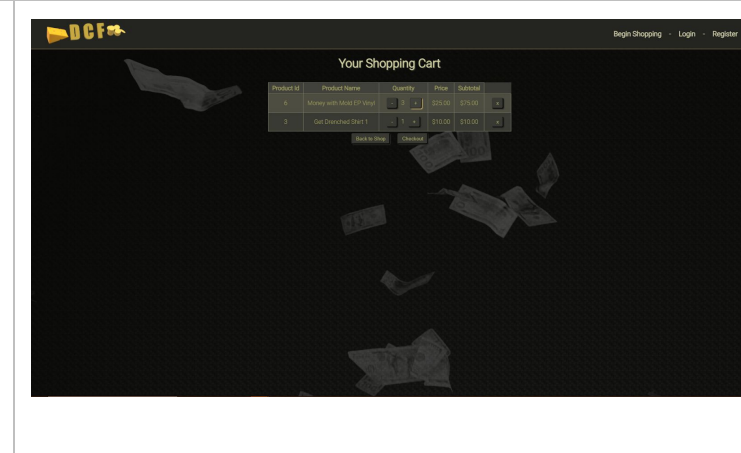

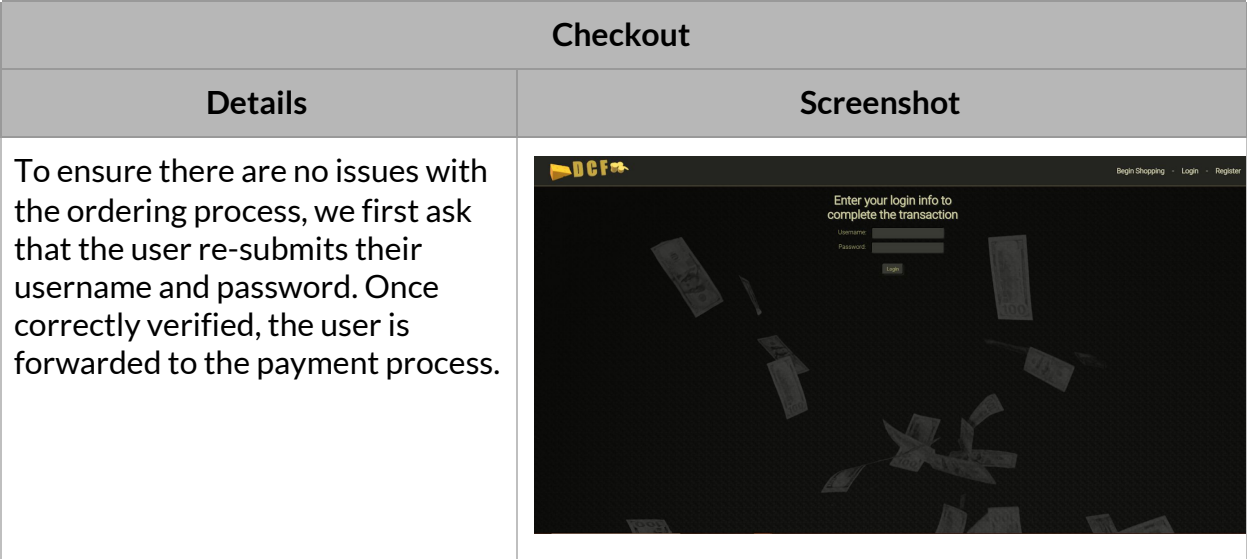

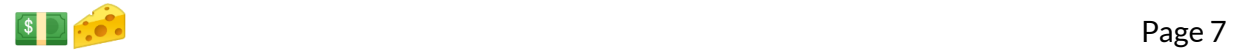

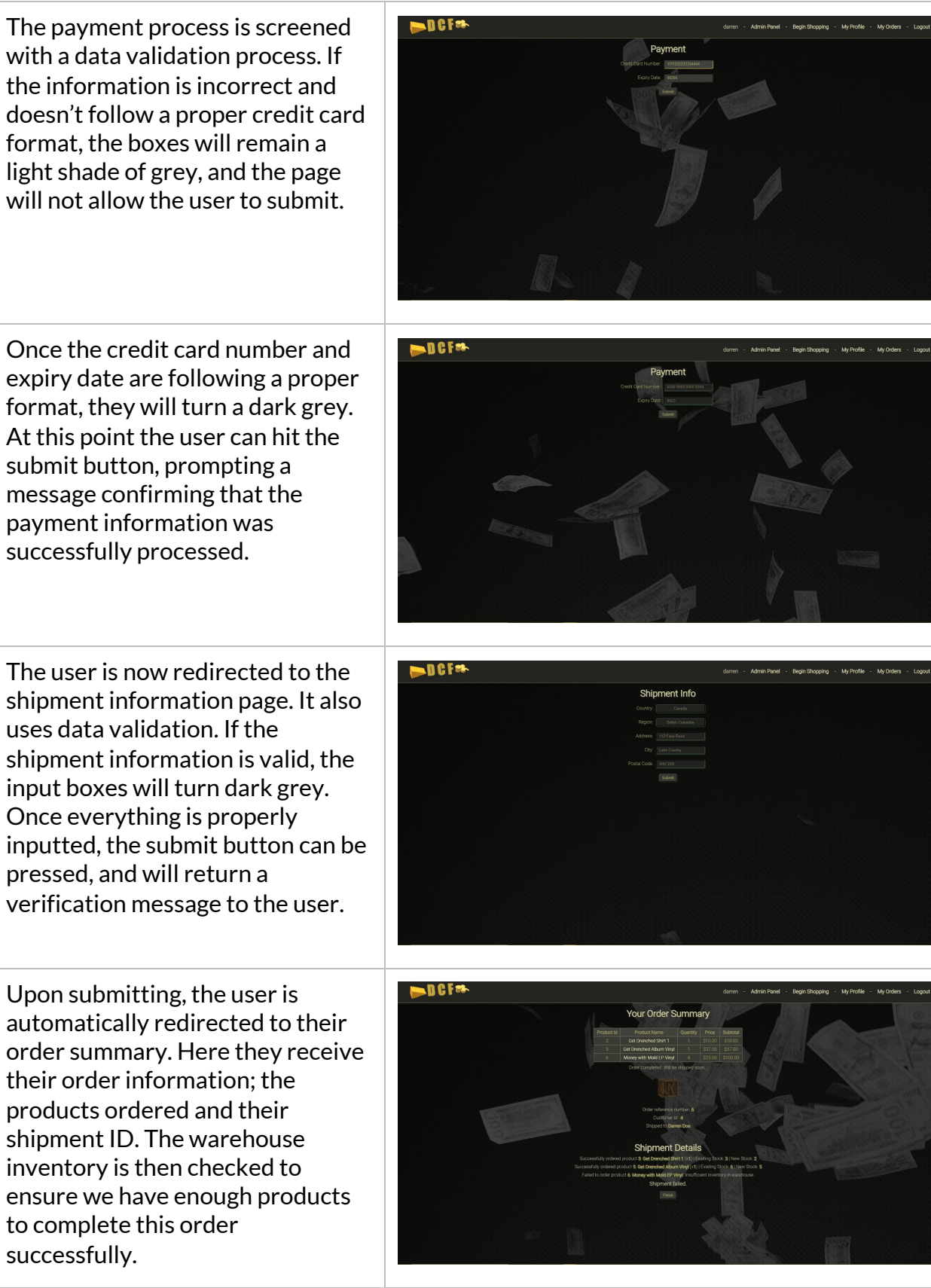

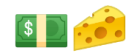

The above example didn't have enough inventory for the shipment to be completed at that time. The user is informed of the issue. This screenshot shows a successful order. We have the correct inventory and the order has been placed. Clicking the finish button redirects the user back to the landing page.

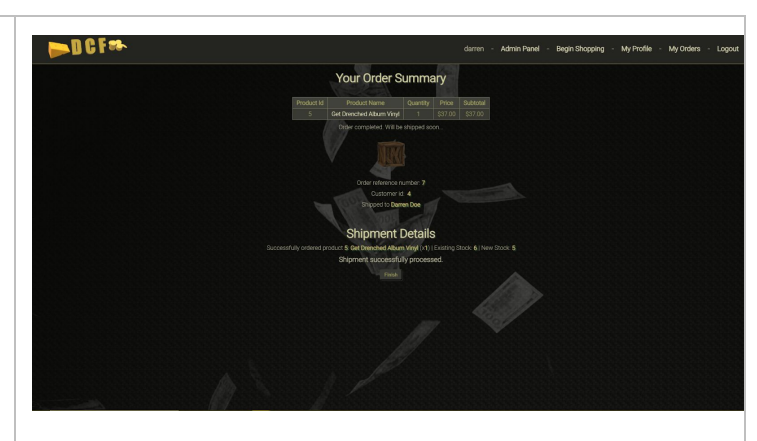

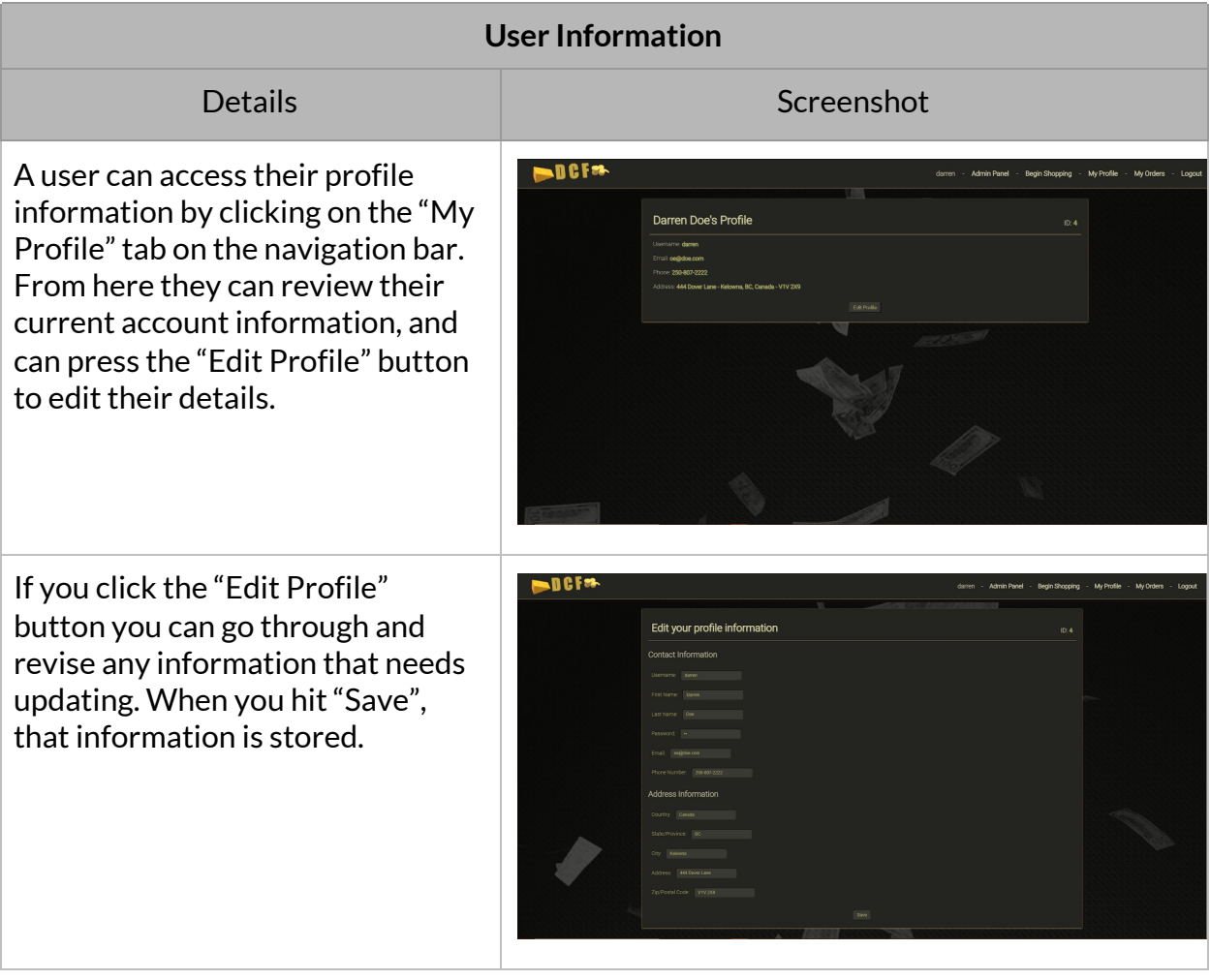

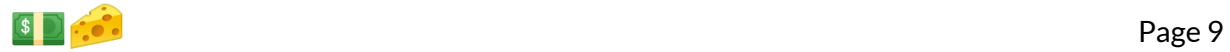

You can also access your personal order history by clicking the "My Orders" tab on the top navigation bar. From here you get a full rundown of what you've ordered and the corresponding order IDs and order dates.

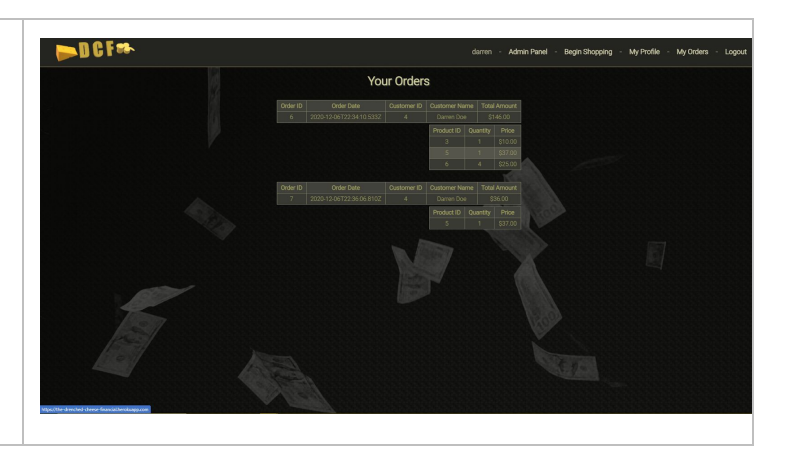

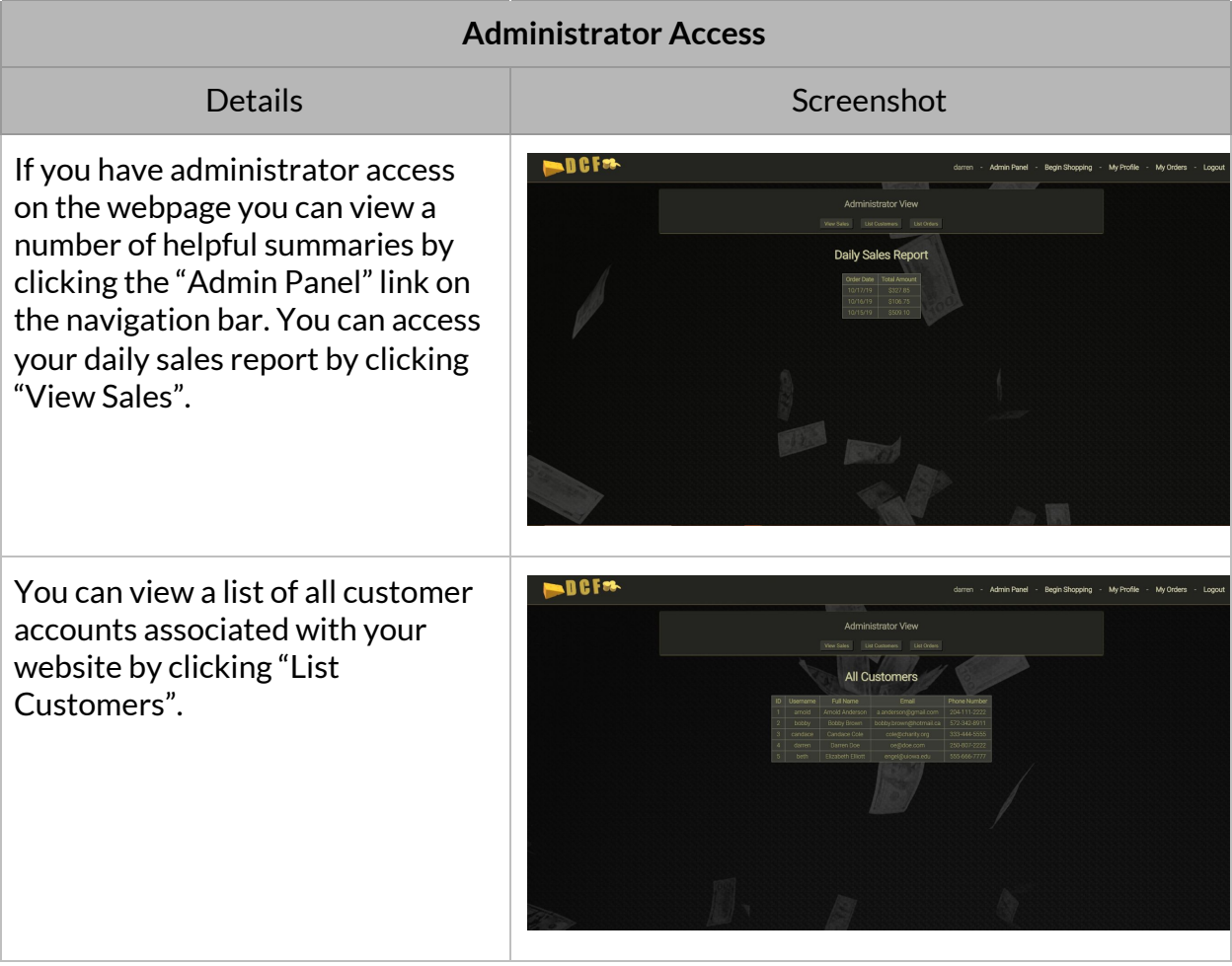

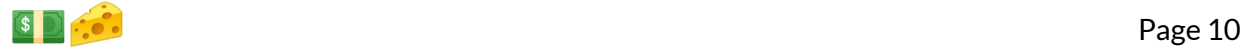

Finally you can view order details for all orders that have been processed by clicking on the "List Orders" button on the page.

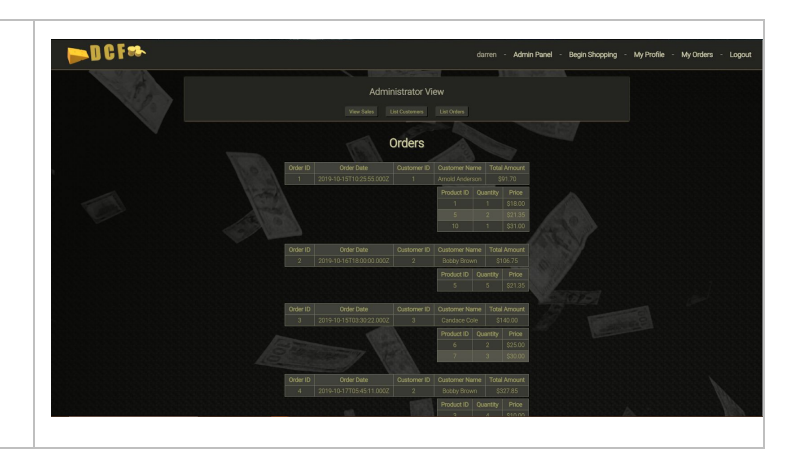

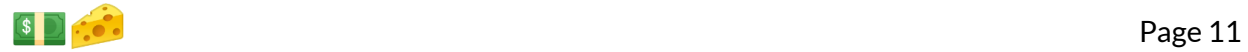